# Preparing the weekly release as one audio file

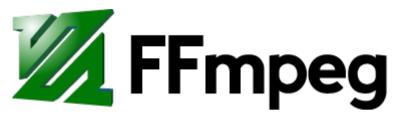

A complete, cross-platform solution to record, convert and stream audio and video.

https://ffmpeg.org/

## FFmpeg

FFmpeg is a command line tool for working with audio and video formats. You can use it to do a whole range of things, it comes with a lot of detailed settings and options.

This is an example of how you can use FFmpeg to convert a mp4 video file into an avi file.

\$ ffmpeg -i input.mp4 output.avi

You can use FFmpeg on the soupboat, where it is installed with sudo apt install ffmpeg; or you can install it on your own computer, in which case you can find installation instructions here:

- Mac: https://formulae.brew.sh/formula/ffmpeg
- Windows: https://community.chocolatey.org/packages/ ffmpeg
- More options: https://trac.ffmpeg.org/wiki/ CompilationGuide

When you are planning to FFmpeg often and specially to work with bigger files, it is recommended to install it on your own computer.

### From wav to mp3

Many of the recording devices save audio as wav files. This is a high quality audio file format, which is too heavy to use on the web and most browsers will not play it in a webpage. \ So we will convert the audio files into a compressed audio format, that is supported by all browsers: mp3.

To convert a wav file into a mp3 file, you can use the following FFmpeg command:

```
In [... ! ffmpeg -hide banner -i samples/raphael.wav
      samples/raphael.mp3
Guessed Channel Layout for Input Stream #0.0 : stereo
Input #0, wav, from 'samples/raphael.wav':
  Duration: 00:00:16.39, bitrate: 1411 kb/s
    Stream #0:0: Audio: pcm s16le ([1][0][0][0] /
0x0001), 44100 Hz, stereo, s16, 1411 kb/s
Stream mapping:
  Stream #0:0 -> #0:0 (pcm s16le (native) -> mp3
 (libmp3lame))
Press [q] to stop, [?] for help
Output #0, mp3, to 'samples/raphael.mp3':
  Metadata:
    TSSE
                     : Lavf58.20.100
    Stream #0:0: Audio: mp3 (libmp3lame), 44100 Hz,
stereo, s16p
    Metadata:
                       : Lavc58.35.100 libmp3lame
      encoder
          257kB time=00:00:16.40 bitrate= 128.3kbits/s
size=
speed=18.2x
video:0kB audio:257kB subtitle:0kB other streams:0kB
global headers:0kB muxing overhead: 0.096236%
```

You can specify more options to convert your file with a specific codec or quality, set the number of channels and select a bit rate. \ See the command below, and this page for more information: https://trac.ffmpeg.org/wiki/Encode/MP3

- In... ! ffmpeg -i samples/raphael.wav -acodec libmp3lame aq 2 -ac 2 -ar 48000 -hide\_banner samples/ raphael.mp3
  - -acodec : name of the audio codec
  - -aq : quality scale (1-10)
  - -ac : number of audio channels
  - -ar : frequency in hz
  - -ab : audio bitrate

See: https://ffmpeg.org/ffmpeg.html#Audio-Options

## From aiff to mp3

In [ ... ! ffmpeg -hide\_banner -i samples/dialed.aiff
 samples/dialed.mp3

## Hide "WARNING: library configuration mismatch"

Add -hide\_banner to your ffmpeg commands, to avoid getting the [warning] messages in your output.

In [ ]: ! ffmpeg -hide\_banner

## Generating playlist.txt

To start making a single audio file of all the recordings, we will first make a playlist.txt file.

To do this, we will use the concatenate function of FFmpeg. The following examples come from this page: https:// trac.ffmpeg.org/wiki/Concatenate

We will only search for all the mp3 files in the ./samples/ folder:

#### 

See if it worked:

```
In [29]: ! cat playlist.txt
file './samples/dialed.mp3'
file './samples/owl.mp3'
file './samples/raphael.mp3'
```

Remove the file playlist.txt if you want to overwrite it and make a whole new one with:

In [26]: ! rm playlist.txt

#### Concatenating release.mp3

Now we will use the playlist.txt file to generate a single audio file, using FFmpeg's concat , which is the command for *concatenating*.

```
Input #0, concat, from 'playlist.txt':
  Duration: N/A, start: -0.023021, bitrate: 128 kb/s
    Stream #0:0: Audio: mp3, 48000 Hz, stereo, fltp,
128 kb/s
   Metadata:
      encoder
                     : Lavc58.35
Output #0, mp3, to 'release.mp3':
  Metadata:
   TSSE
                : Lavf58.20.100
   Stream #0:0: Audio: mp3, 48000 Hz, stereo, fltp,
128 kb/s
   Metadata:
                   : Lavc58.35
      encoder
Stream mapping:
  Stream #0:0 -> #0:0 (copy)
Press [g] to stop, [?] for help
size= 1630kB time=00:01:56.68 bitrate= 114.4kbits/s
speed = 725x
video:0kB audio:1629kB subtitle:0kB other streams:0kB
global headers:0kB muxing overhead: 0.025712%
Remove the file release.mp3 before you make a new one
with:
```

```
In [52]: ! rm release.mp3
```

## Check the format, encoder, bitrate, and channels of your audio file

```
In [54]: ! ffprobe -hide_banner samples/raphael.mp3
Input #0, mp3, from 'samples/raphael.mp3':
   Metadata:
        encoder          : Lavf58.20.100
   Duration: 00:00:16.44, start: 0.023021, bitrate: 129
kb/s
        Stream #0:0: Audio: mp3, 48000 Hz, stereo, fltp,
129 kb/s
        Metadata:
        encoder          : Lavc58.35
```

Input #0, mp3, from 'samples/owl.mp3': Metadata: : dUBITS=\$02021600 comment : dSCENE=1 : dTAKE=8 : dTAPE=20160224 : dFRAMERATE=24 : dTRK1=LEFT encoded by : iZotope RX 4 originator reference: USIZT0G88181ZVXYL092953326532331 : 2016-03-05 date coding history : A=PCM, F=48000, W=24, M=1, T=ZaxConvert time reference : 3186656781 encoder : Lavf58.20.100 Duration: 00:01:28.25, start: 0.023021, bitrate: 109 kb/s Stream #0:0: Audio: mp3, 48000 Hz, stereo, fltp, 109 kb/s Metadata: encoder : Lavc58.35 In [50]: ! ffprobe -hide banner samples/dialed.mp3 Input #0, mp3, from 'samples/dialed.mp3': Metadata: : Lavf58.20.100 encoder Duration: 00:00:12.02, start: 0.023021, bitrate: 128 kb/s Stream #0:0: Audio: mp3, 48000 Hz, stereo, fltp, 128 kb/s Metadata: : Lavc58.35 encoder